1

## <参考>申し込みマニュアル

◆このマニュアルは一般的な申し込みの流れを示したものとなります。お使いのパソコン設定状況により表示が異なることもございますので、ご了承ください。

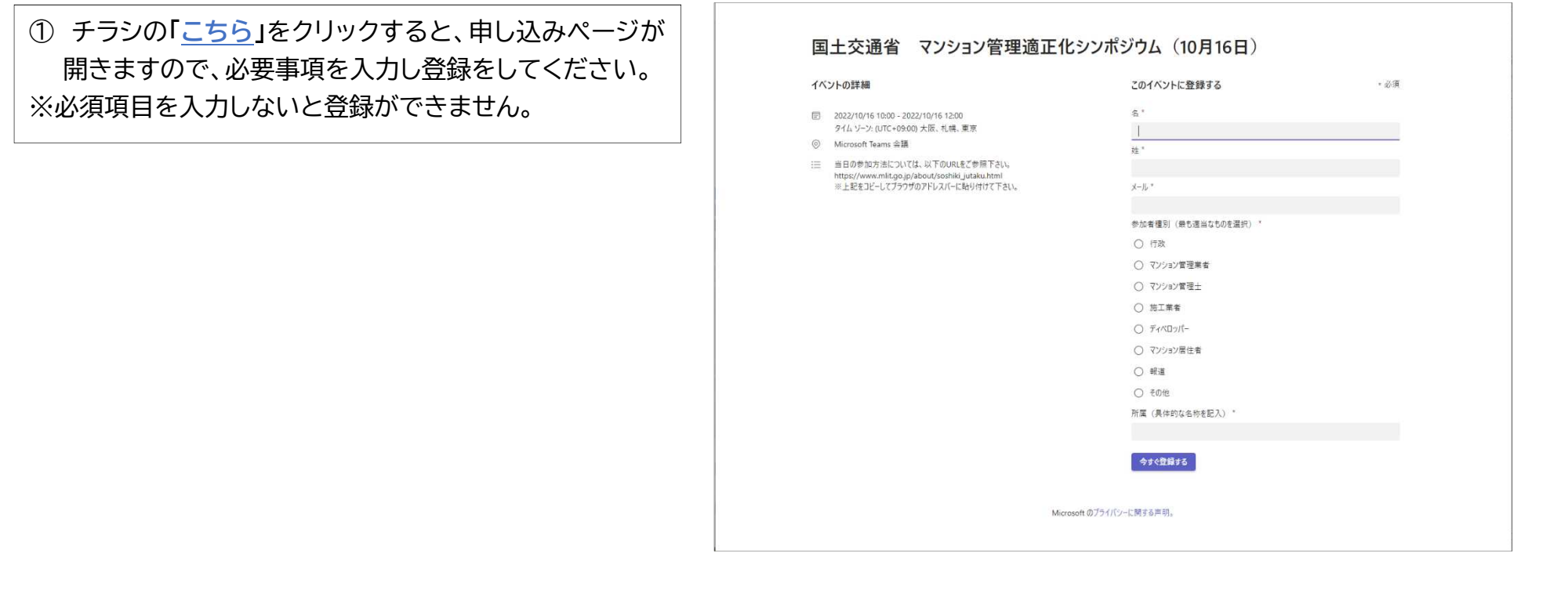

② 登録が完了すると、ご入力いただいたメールアドレス 宛にメールが届きます。 シンポジウム当日、「イベントの参加」をクリックいただく ことでご視聴いただけます。

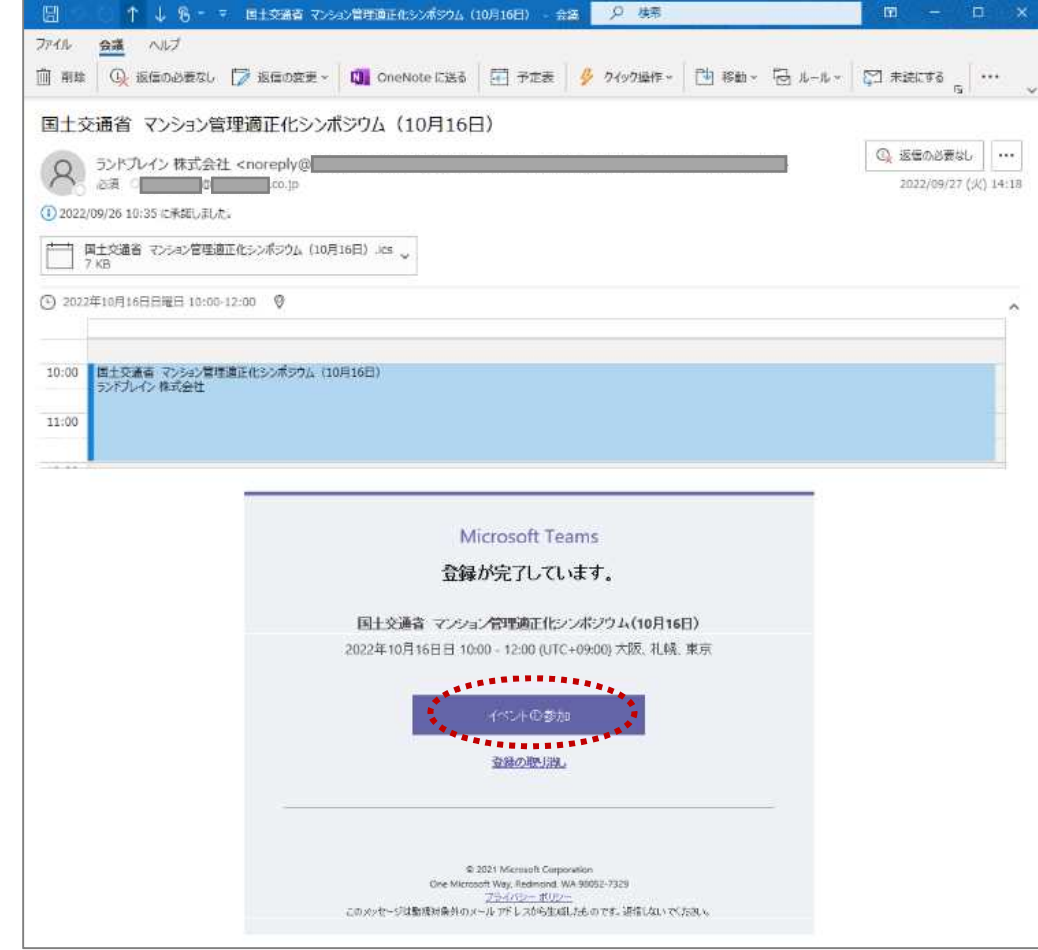

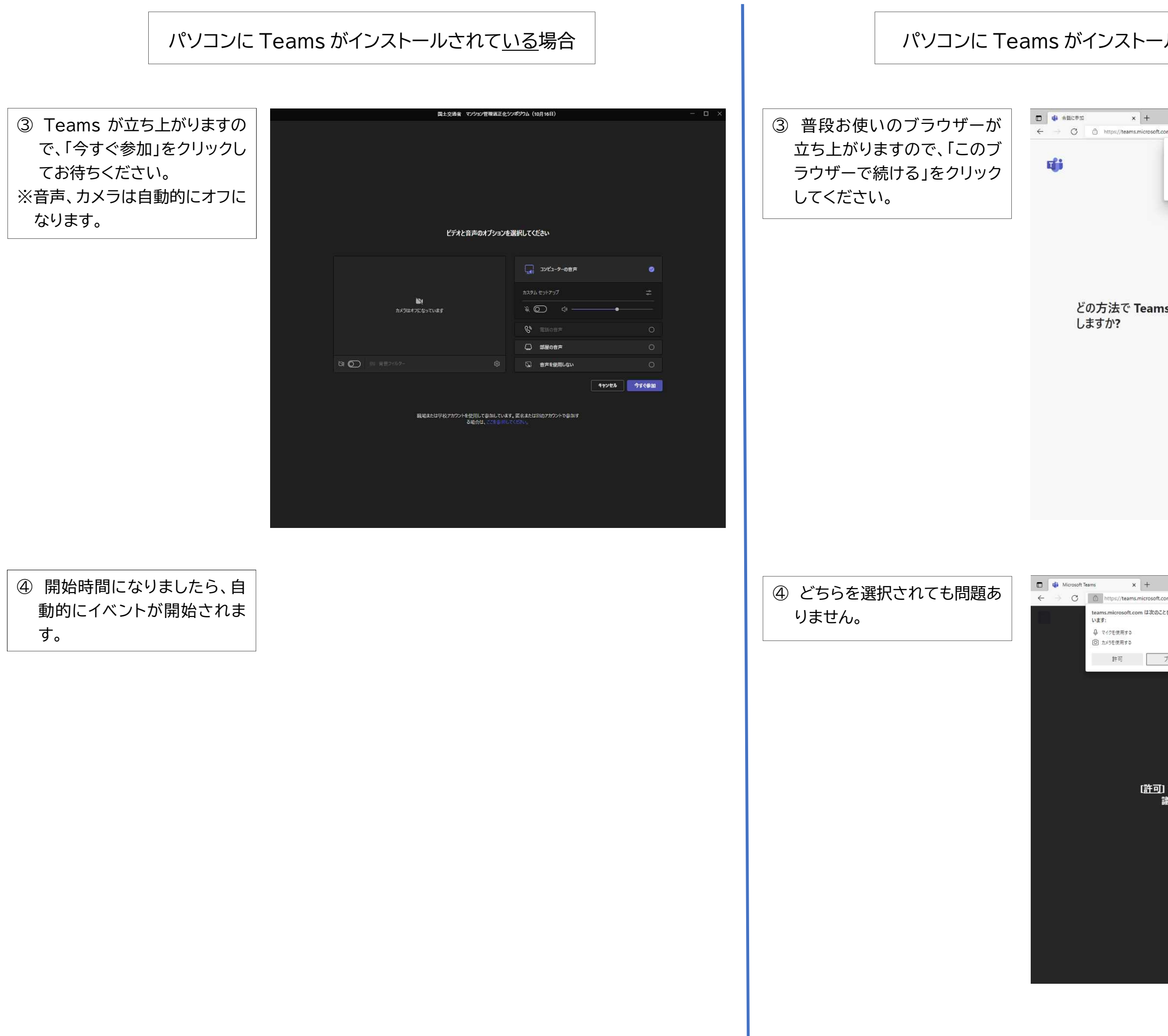

## ルされていない場合

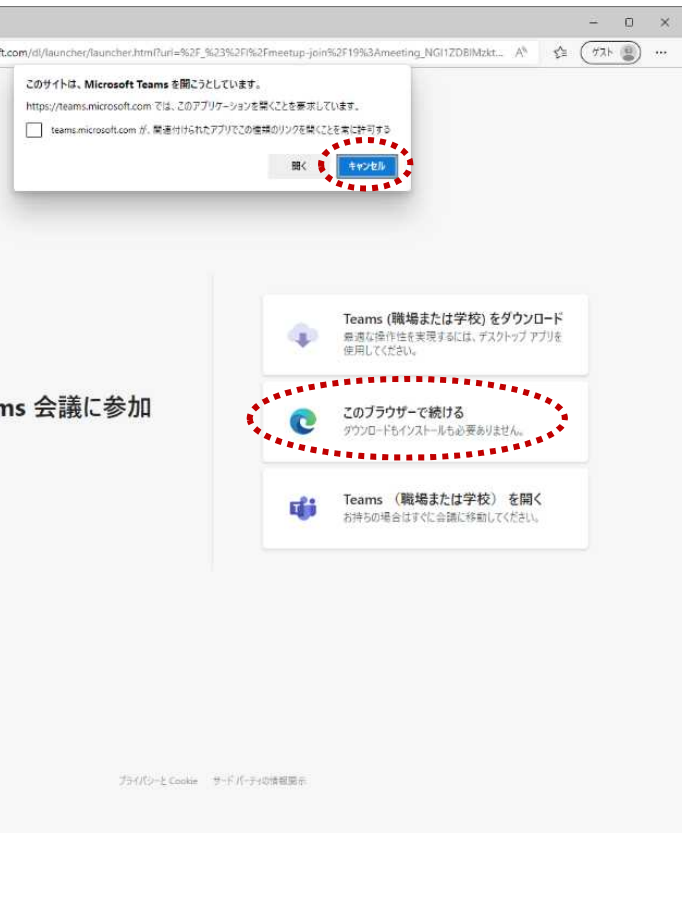

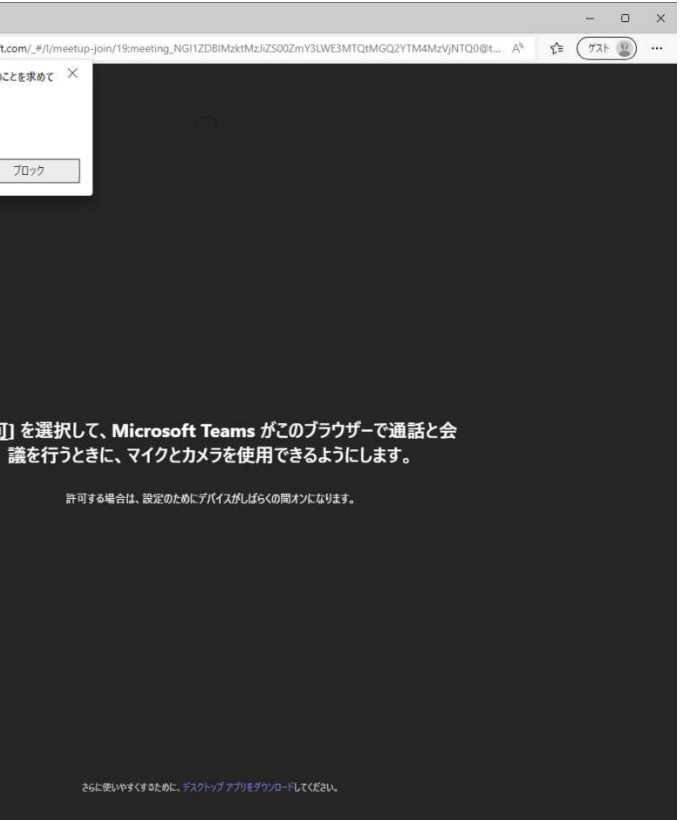

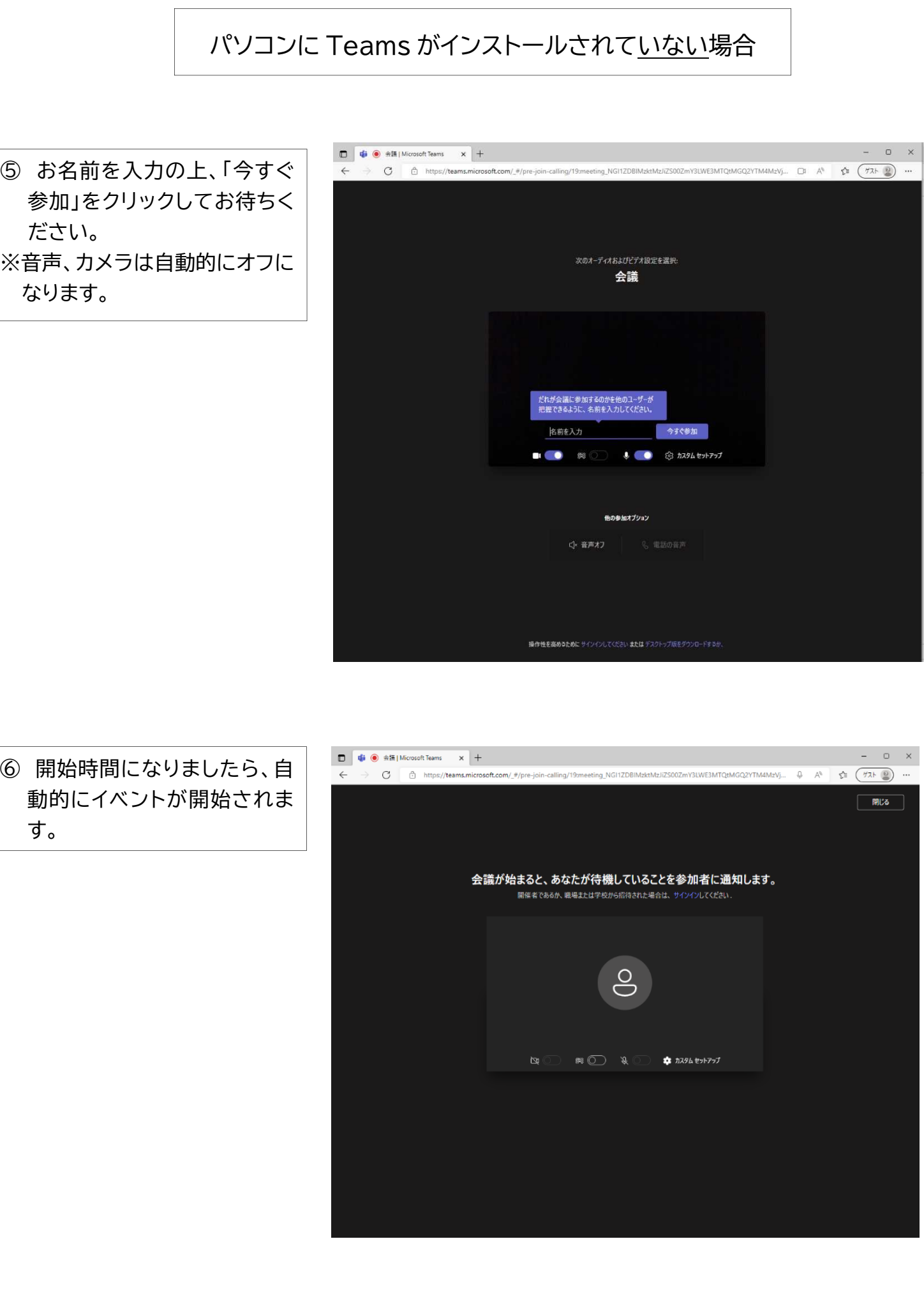

⑥ 開始時間になりましたら、自 す。

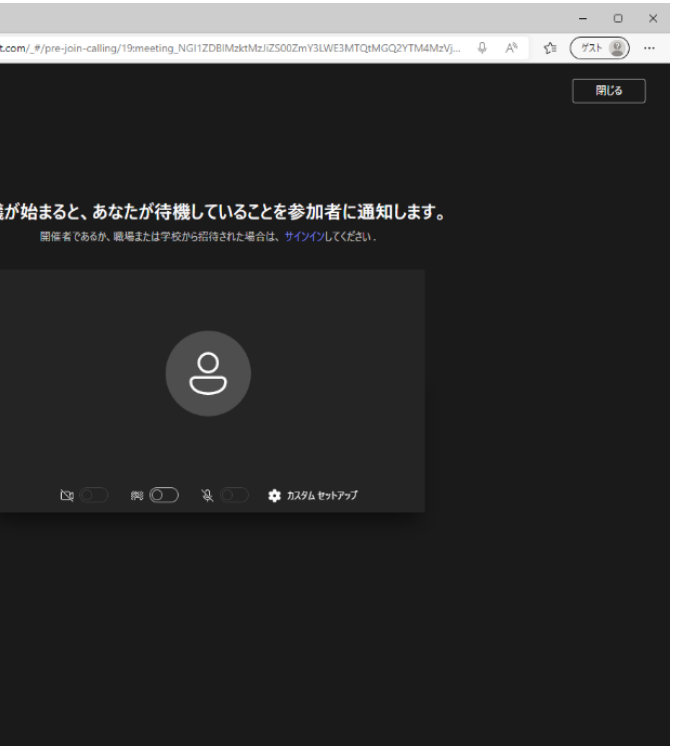